## Rebar configurations – Stirrups

Modified on: Thu, 15 Apr, 2021 at 11:38 PM

After number and position of *Main rebar* are defined, it's time to set up stirrups.

In the *Stirrups rebar* window there are 2 tabs:

- **Layout tab –** define reinforcement settings here
- **Settings tab** select common settings, like view in Solid, Partition, etc.

R Beam Reinforcement Configurations

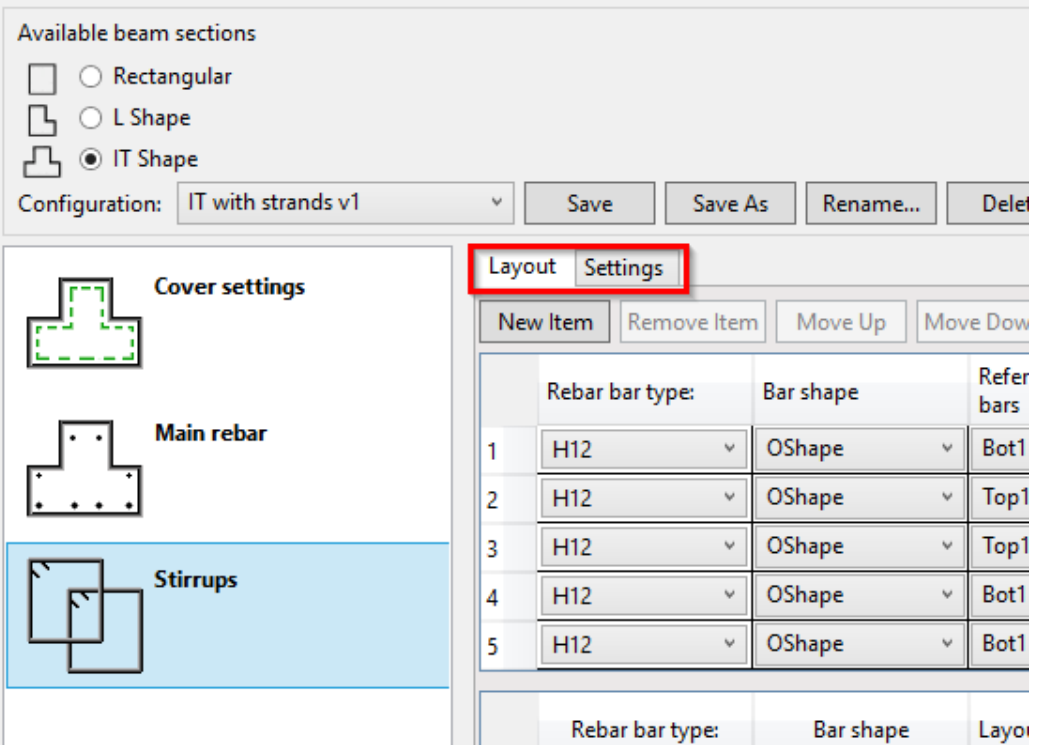

In the Layout tab, use the New Item button to insert as many rows as needed. Use the adjacent buttons to move a row up or down or remove it.

R Beam Reinforcement Configurations

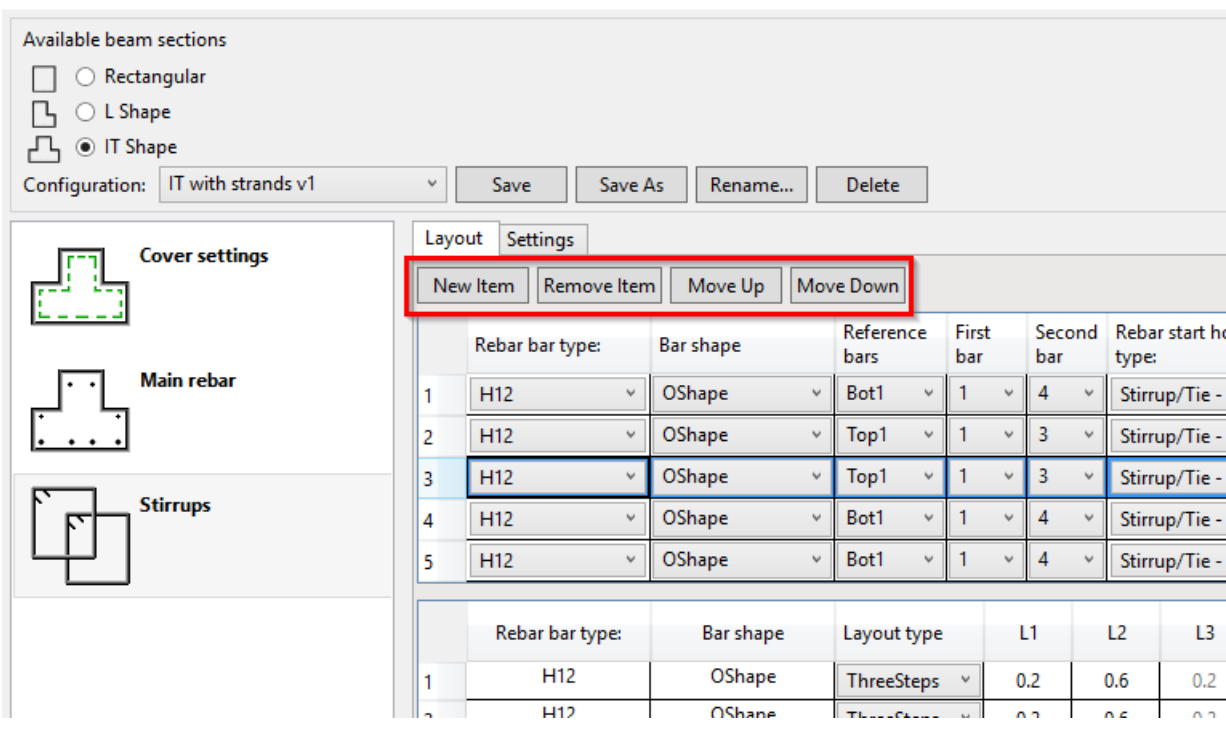

Settings for stirrups are configured in the table. Note that there is only one table; it is divided into an upper and lower part to avoid being excessively wide (the rows of the "upper" table simply continue as the rows of the "lower" table).  $\overline{\mathbf{y}}$ 

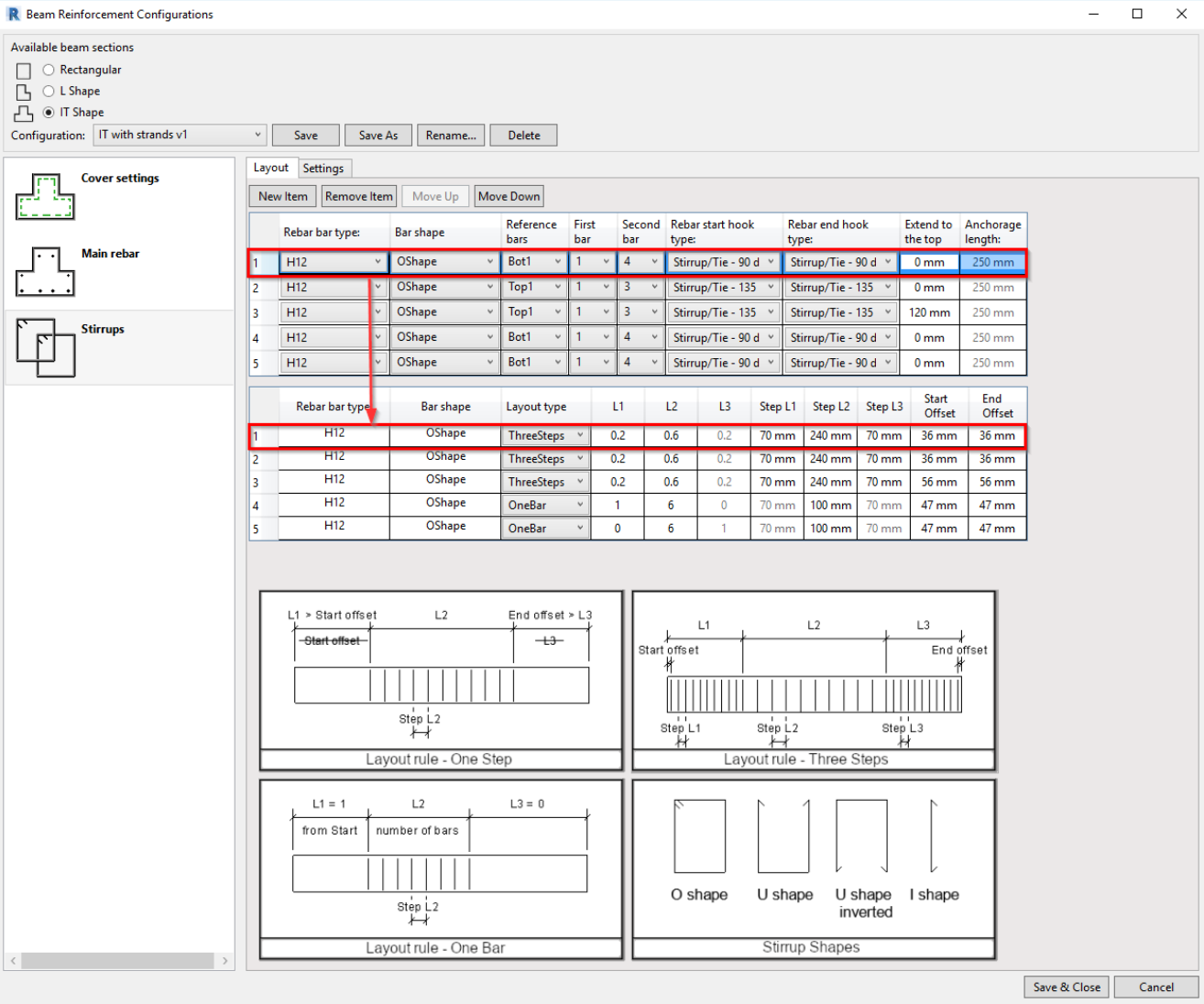

The upper table has settings for rebar type and shape while the lower table is for configuring stirrup layout along the beam.

Let's go through the available settings:

- **Rebar bar type** Select Structural Rebar type.
- **Bar shape** Select from available stirrup shapes described in the image shown at the bottom of the window.
- **Reference bars** Pick Row position of Main rebar. You are able to tie selected bars of that row.
- **First/Second bar** Here you have numbers of *Main rebar* at selected *Row position*, counting from left to right. Select bar numbers to be tied to selected stirrup shape.

For example, if you select Bot1 and define that an O-shaped stirrup should go around 1 and 2 bar, then the stirrup will tie them and go up to the top cover of the beam.

- **Rebar start/end hook type** hook types for stirrup ends.
- **Extend to the top** Stirrup will go up, outside beam by defined distance.
- **Anchorage length** defines how far U-shaped inverted stirrup should go into the beam. (Pertains only to Ushaped inverted stirrup.)
- **Layout Type** Select layout rule for selected stirrup:
	- **One Step** one set of rebar within defined distance of beam
		- **L1** defines start offset of stirrup layout. Value is relative to beam length. Will work if value is greater than *Start offset.*
		- **L2** defines length of stirrup layout. Relative value is used,  $1 = \text{full length}$  of the beam.
		- L3 defines end offset of stirrup layout. Value is relative to beam length. Will work if value is greater than *End offset.*
		- **Step L1** not active, has no influence
		- **Step L2** step of stirrup layout
		- **Step L3** not active, has no influence
		- **Offset at start** offset from start of beam
		- **Offset at end** offset from end of beam
		- **Centered** bars will be centered in the region defined with Offset at start/end parameters. Available only for One Step layout rule.

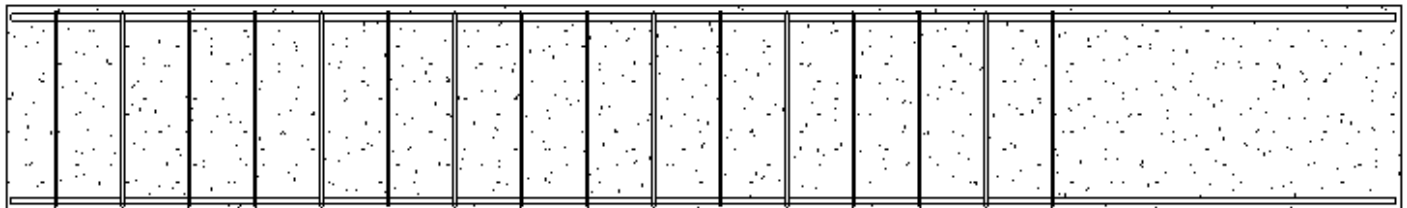

**Three Steps –**from 1 to 3 sets of rebar, may have different steps in each set

■ **L1** – distance for stirrup layout at the start of the beam. Value is relative to beam length.

- **L2** distance for stirrup layout at the middle part of the beam. Value is relative to beam length.
- **L3** distance for stirrup layout at the end of the beam. Value is relative to beam length.
- **Step L1** step of stirrups in L1
- **Step L2** step of stirrups in L2
- **Step L3** step of stirrups in L3
- **Offset at start** offset from start of beam
- **Offset at end** offset from end of beam

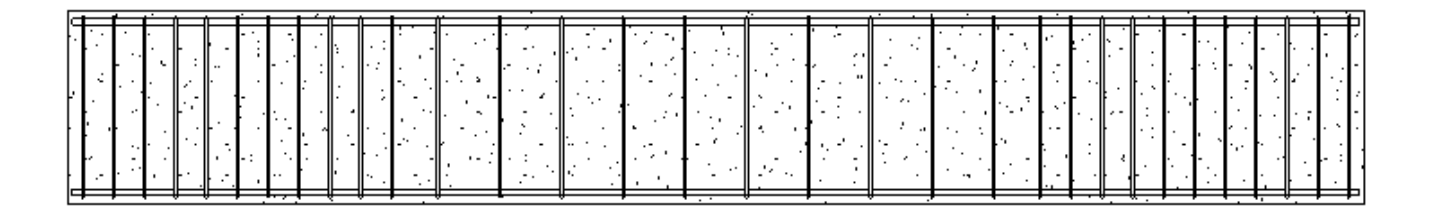

- **One Bar** one set of rebar with defined number of bars
	- **L1** value may be 0 or 1. If 1, then layout will begin from start of beam and value of L3 will change to 0.
	- **L2** number of bars
	- **L3** value may be 0 or 1. If 1, then layout will begin from end of beam and value of L1 will change to 0.
	- **Step L1** not active, has no influence
	- **Step L2** defines step of stirrup
	- **Step L3** not active, has no influence
	- **Offset at start** offset from start of beam
	- **Offset at end** offset from end of beam

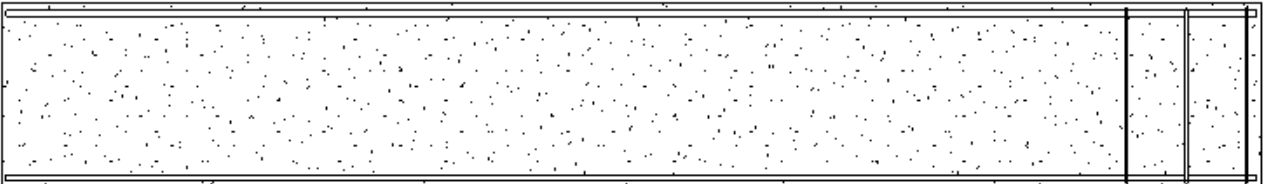